# Workshop on Genomics 2020

Population genetics - Lab01: Demographic inference

# Demographic inference

**Understanding population demography is key in any population genomics analysis**

- 1. For understanding effects of mutation-drift equilibrium
- 2. Disentangling the impact of effective population size (Ne)
- 3. Accounting for false positive detection of selection

#### **The following exercises can be applied to population genomics analyses obtained from:**

- Whole genome sequencing (including low coverage)
- Restriction-site associated DNA sequencing (RAD-seq)
- SNP panels (high density, but not exome SNP chips!)

NB Demographic inference is sensitive to missing data!

# Measures of genetic diversity

**There are many(!), like:**

1) **Nucleotide diversity (π):** average number of single nucleotide differences between haplotypes chosen at random from a sample

2) **Number of segregating sites:** total number of sites that are polymorphic (segregating) in our sample. It can be standardized for the number of individuals sequenced ( $\theta_{_{\rm W}}$ )

#### **But today, we will focus on:**

**The site frequency spectrum:** a summary of genome-wide data that describes the number of sites (or alleles) with a given frequency in our sample.

# Measures of genetic diversity

**There are many(!), like:**

1) **Nucleotide diversity (π):** average number of single nucleotide differences between haplotypes chosen at random from a sample

2) **Number of segregating sites:** total number of sites that are polymorphic (segregating) in our sample. It can be standardized for the number of individuals sequenced ( $\theta_{_{\rm W}}$ )

#### **But today, we will focus on:**

**The site frequency spectrum:** a summary of genome-wide data that describes the number of sites (or alleles) with a given frequency in our sample.

Counts of the number of loci where an allele is found i times out of n

We call alleles that are found once in a sample **singleton**, alleles that are found twice in a sample **doubleton**, and so on, and this is called the site frequency spectrum.

We often calculate the minor allele frequency spectrum, or the frequency spectrum of derived alleles.

**How to make it** Counts of the number of loci where an allele is found i times out of n copies **Mmhh, an example ?** 

**Mmhh, an example…**

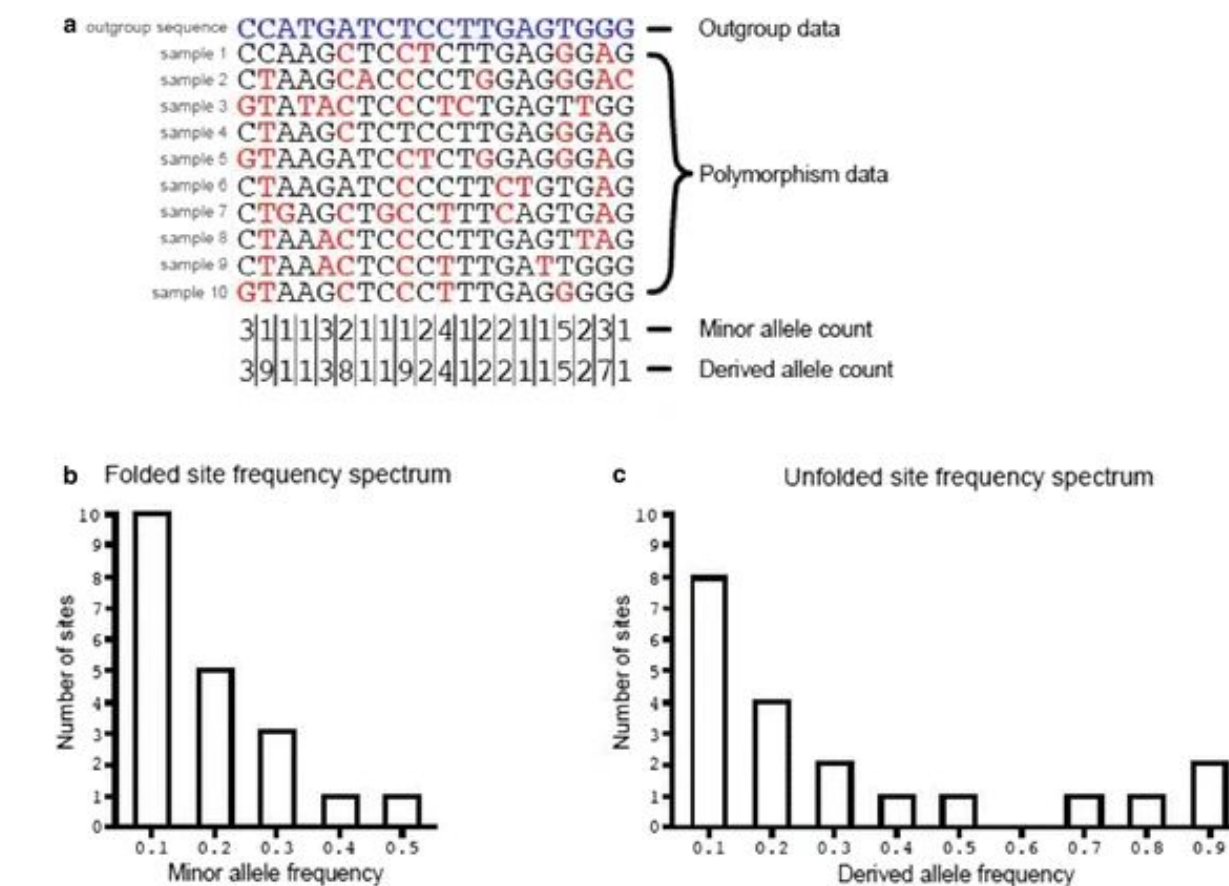

Booker, 2017. BMC biology, 15(1), 98.

#### **In order to better understand the SFS, we're going to calculate one by hand!**

Consider the following genotypic data matrix where each entry codes for the genotypes as 0 (homozygote for reference allele), 1 (heterozygote), 2 (homozygote for alternative allele). In this matrix each column corresponds to a site, and each row corresponds to an individual. This is similar to what we can obtain from a variant call format (VCF) file.

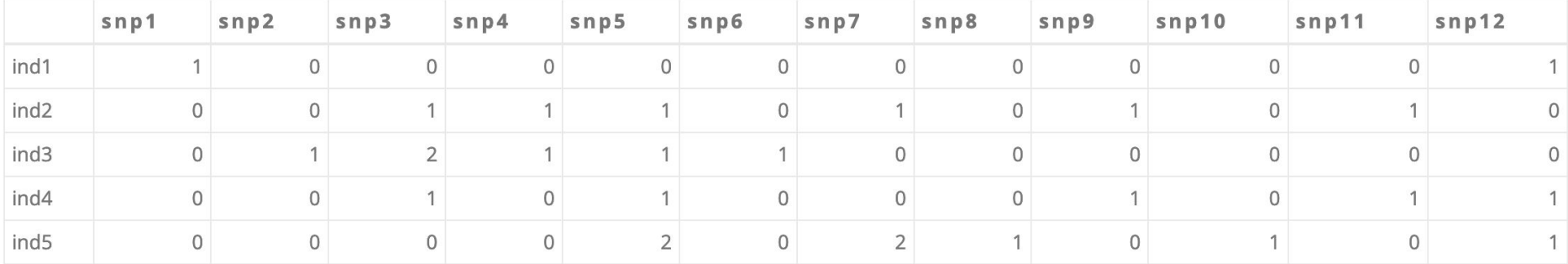

First, you need to compute the absolute allele frequency for each SNP. Second, you need to count the number of sites with a given allele frequency bin HINT: think about what your y and x axis will be!

**Folded and unfolded SFS:** if the ancestral/derived state is known, a derived (unfolded or polarized) allele frequency (DAF) spectrum can be drawn

**Single (1-dimensional) and joint (2...-dimensional) SFS:** whether one or more populations are included in the SFS

**Further reading:** https://theg-cat.com/tag/site-frequency-spectrum/

### 2-D SFS

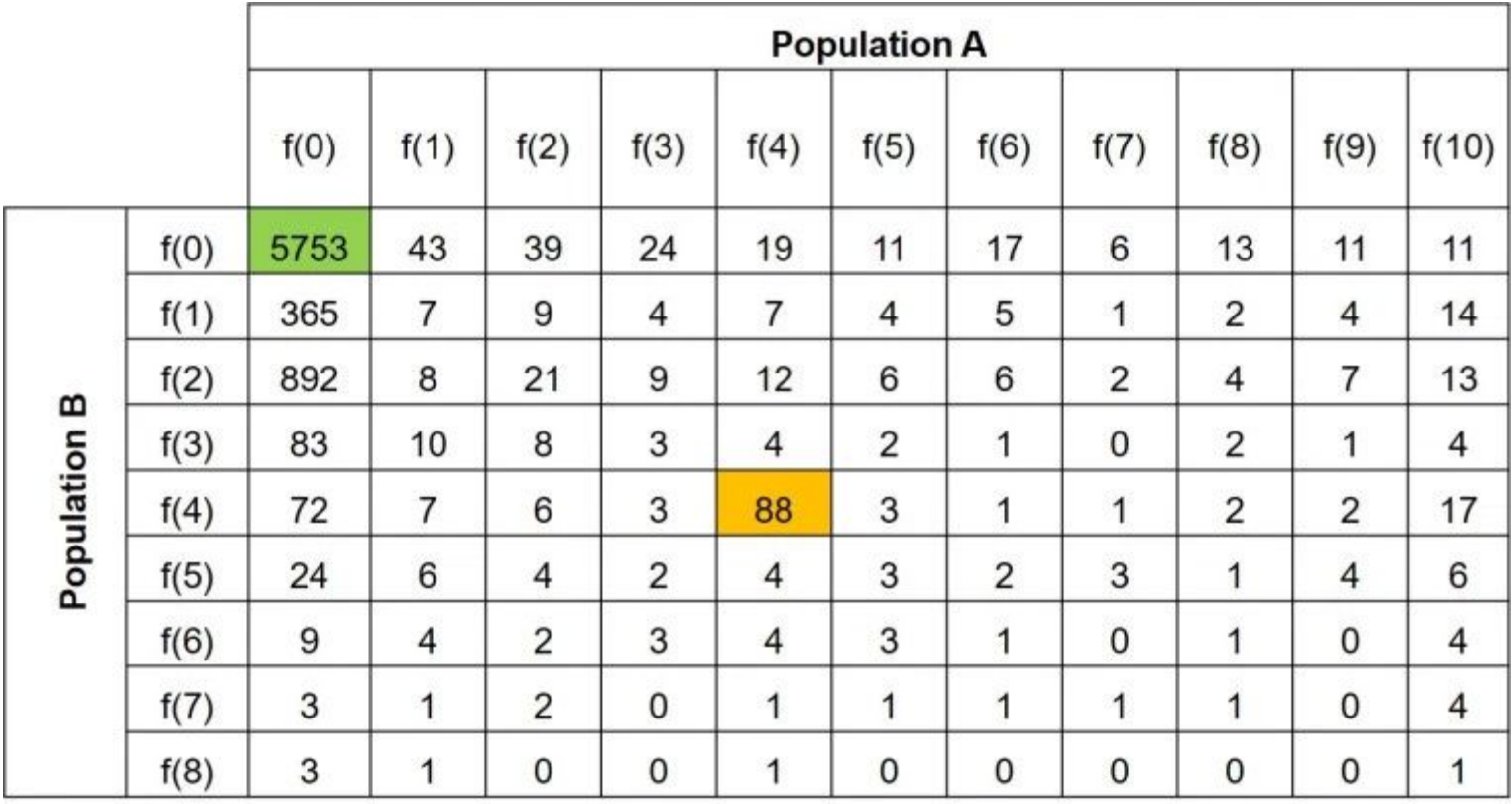

2-D SFS

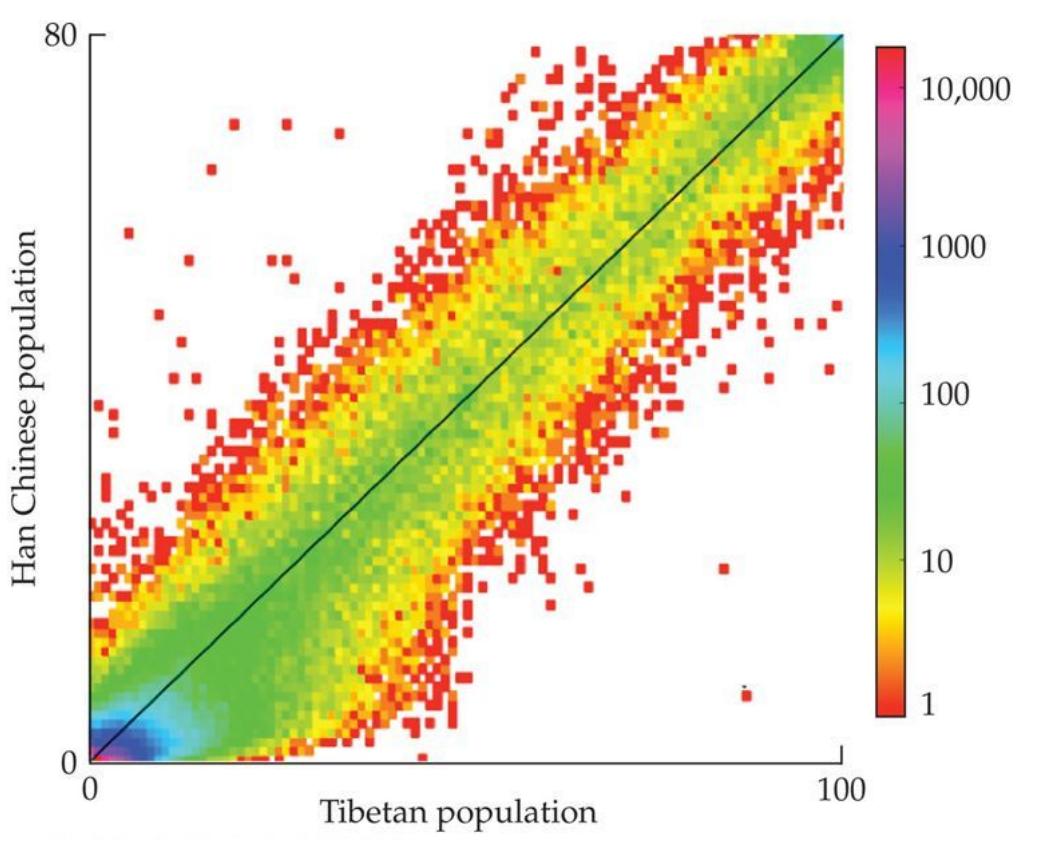

from Nielsen and Slatkin 2005

### Expected shape of a SFS

**If population size is constant, <b>E(S<sub>i</sub>) = θ/i** 

Expected exponential distribution with many more rare than common alleles.

However, the shape depends on the history of the population: we can use **coalescent-based analyses to infer the demography of a population**

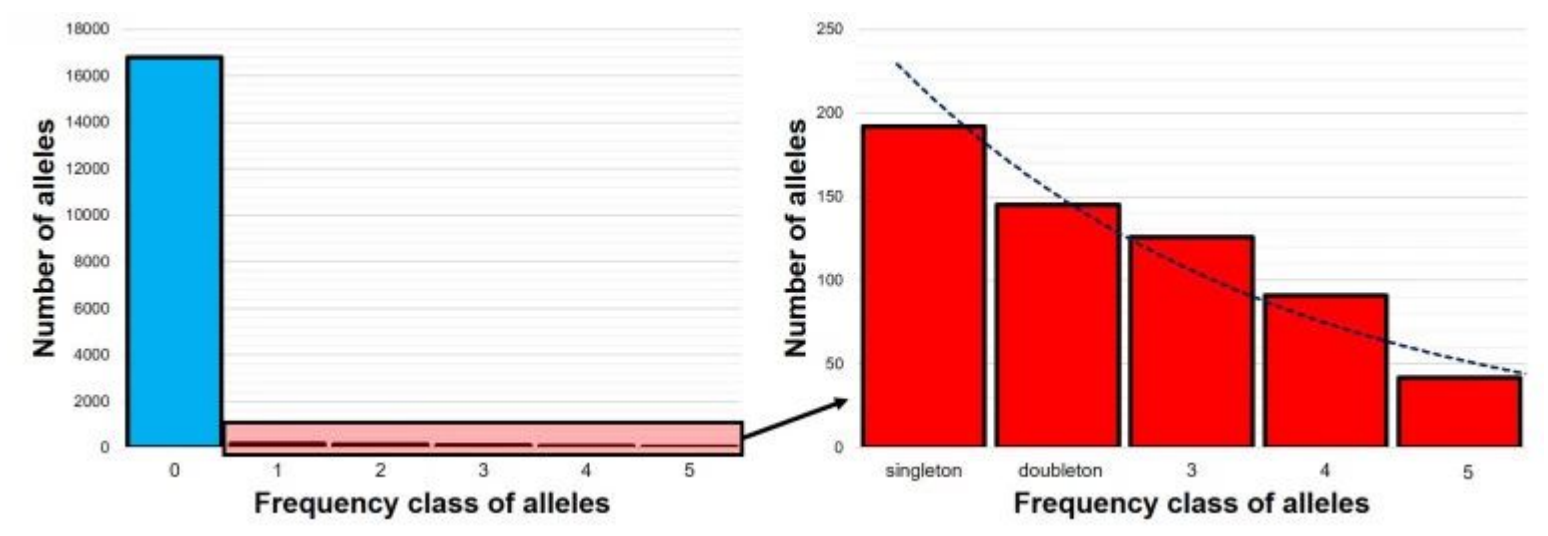

# Demography and SFS

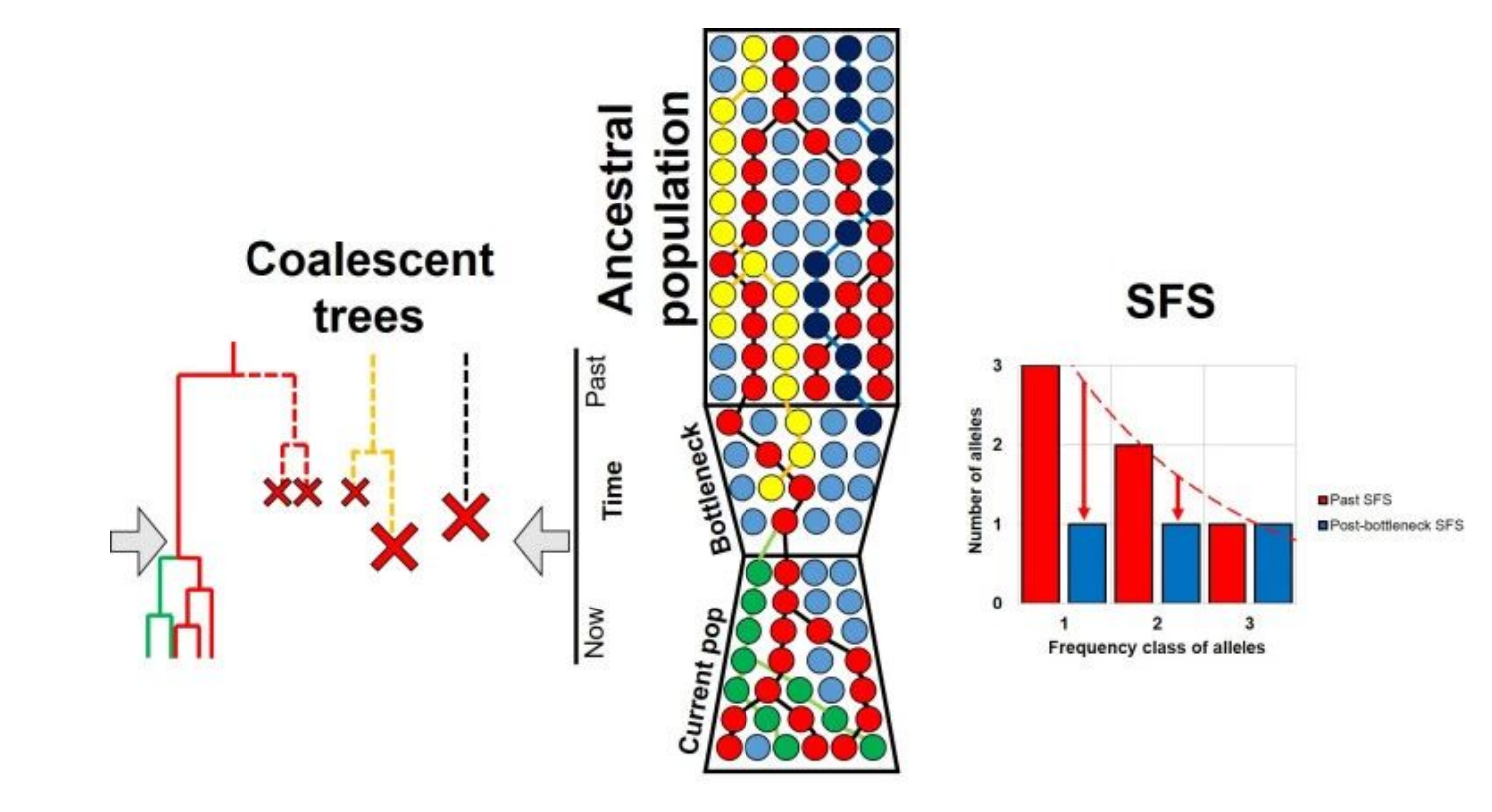

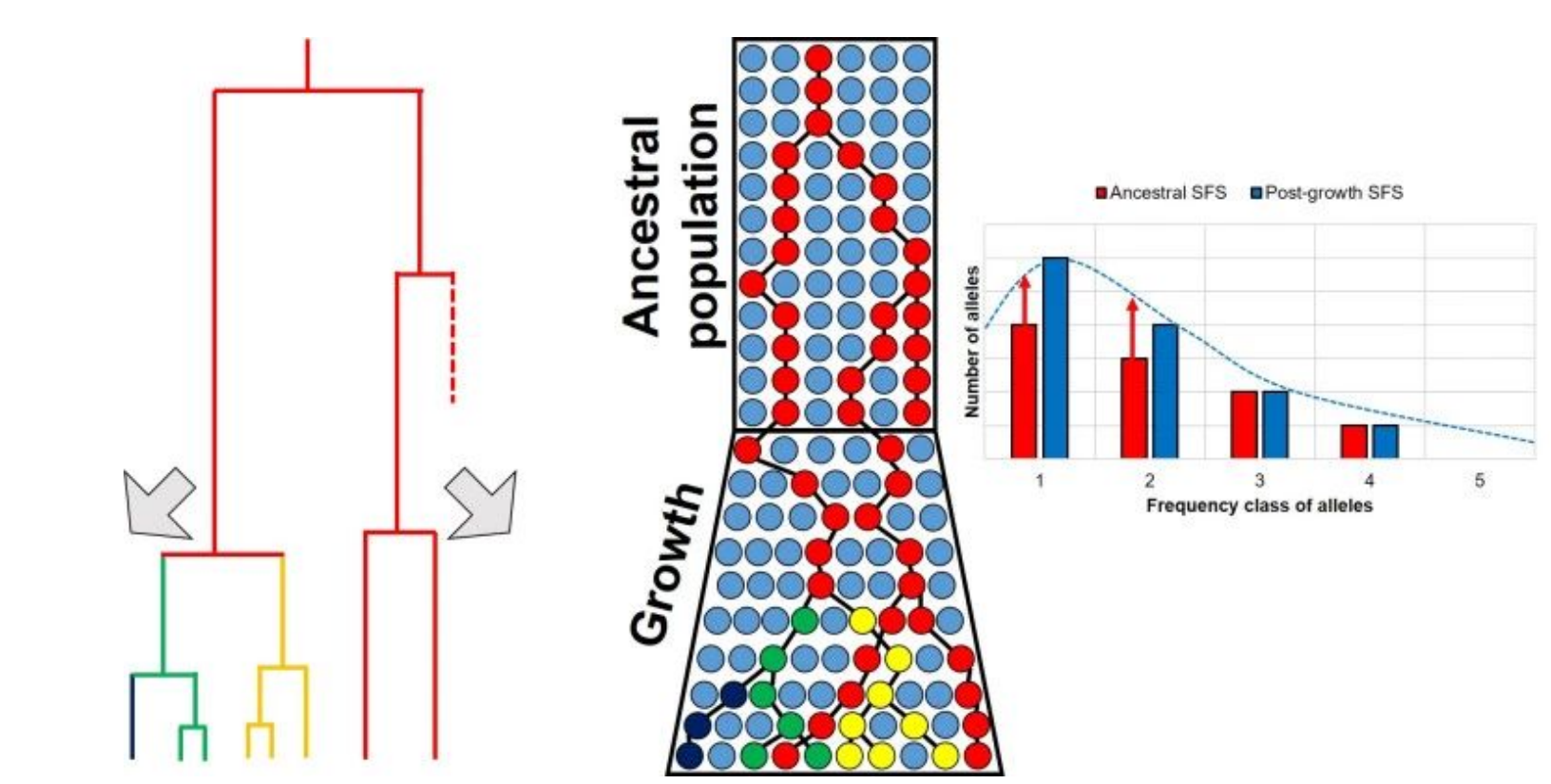

Demography and SFS

#### **0. Access your Amazon EC2 instance**

Get your public domain address and login using Guacamole

#### **1. Coalescent-based simulation of SFS under different demographic models using fastsimcoal2**

You will now simulate genomic data under different demographic models using fastsimcoal2 (http://cmpg.unibe.ch/software/fastsimcoal2/). This software directly outputs the derived site frequency spectrum of each simulated dataset that we will use for comparing the SFS pattern of each demographic model.

We will compare three simple demographic models: i) a constant population size ii) an instantaneous growth iii) an instantaneous decline occurring 1000 generations in the past.

**constant1pop.par input file:** constant population size

```
//Number of population samples (demes)
\mathbf{1}//Population effective sizes (number of genes)
10000
//Sample sizes
24
//Growth rates : negative growth implies population expansion
a
//Number of migration matrices : 0 implies no migration between demes
Ø
//historical event: time, source, sink, migrants, new size, new growth rate, migr. matrix
  historical event
//Number of independent loci [chromosome]
1\theta//Per chromosome: Number of linkage blocks
1
//per Block: data type, num loci, rec. rate and mut rate + optional parameters
DNA 10000000 0.000002 0.00000005
```
**instGrowth1pop.par input file:** instantaneous growth population size

```
//Number of population samples (demes)
//Population effective sizes (number of genes)
10000
//Sample sizes
24
//Growth rates : negative growth implies population expansion
a
//Number of migration matrices : 0 implies no migration between demes
g
//historical event: time, source, sink, migrants, new size, new growth rate, migr. matrix
  historical event
1000 0 0 1 0 01 0 0
//Number of independent loci [chromosome]
1 Q
//Per chromosome: Number of linkage blocks
//per Block: data type, num loci, rec. rate and mut rate + optional parameters
DNA 10000000 0.000002 0.00000005
```
**instDecline1pop.par input file:** instantaneous decline population size

```
//Number of population samples (demes)
1
//Population effective sizes (number of genes)
10000
//Sample sizes
24//Growth rates : negative growth implies population expansion
a
//Number of migration matrices : 0 implies no migration between demes
Ø
//historical event: time, source, sink, migrants, new size, new growth rate, migr. matrix
  historical event
1.
1000 0 0 1 10 0 0
//Number of independent loci [chromosome]
1 Q
//Per chromosome: Number of linkage blocks
\mathbf{1}//per Block: data type, num loci, rec. rate and mut rate + optional parameters
DNA 10000000 0.000002 0.00000005
```
Now open a **Terminal** and move to this directory

**cd ~/workshop\_materials/pop\_gen/fastsimcoal2**

Launch fastsimcoal2 using the constant1pop.par model

**./fsc26 -i constant1pop.par -n1 -q -s0 -d -k 1000000 -c 4**

This will take approximately 8 minutes to run …

This command uses several different parameters! These can be viewed by running: ./fsc26 -h

- -n = number of simulations
- -q = sets the run to quiet mode. This means minimal messages will be output to console
- -s = outputs the DNA as SNP data. The number relates to the maximum number of SNPs, where 0 outputs all of the SNPs
- -d = computes derived site frequency spectrum
- -k = specifies the number of simulated polymorphic sites kept in memory
- -c = number of cores (CPUs)

You should now see a new folder within the fastsimcoal 2 directory called constant 1 pop.

Inside, look for a file called constant1pop\_DAFpop0.obs and open it with a text editor (nano).

This is the derived allele frequency spectrum from the data simulated under the model of constant population size.

Let's plot it!

Remove the first line from the constant1pop DAFpop0.obs file (it says "1 observations") and also remove any text that says "xx sites with multiple mutations were discarded"

Plot the SFS: **Rscript plot\_1Dsfs\_constant1pop.R** and open the plot **xpdf constant1Pop\_DAF.pdf**.

This is your first SFS!

The option -n1 in the fsc command line above tells fsc26 to make 1 simulation.

Let's compare how the simulations differ. Compare your SFS with your neighbours. Are they the same?

Now run 1 simulation using the other demographic models provided in the folder as .par files:

instDecline1pop.par **./fsc26 -i instDecline1pop.par -n1 -q -s0 -d -k 1000000 -c 4**

instGrowth1pop.par **./fsc26 -i instGrowth1pop.par -n1 -q -s0 -d -k 1000000 -c 4**

As before, edit the resulting SFS in a text editor by removing the first line and removing any text that says "xx sites with multiple mutations were discarded"

Plot using the relevant R Script

What are the main differences between the SFS?

Can you recognize the patterns we talked about before (shifting to the right or to left)? Don't forget to pay attention to the y axis changes also!

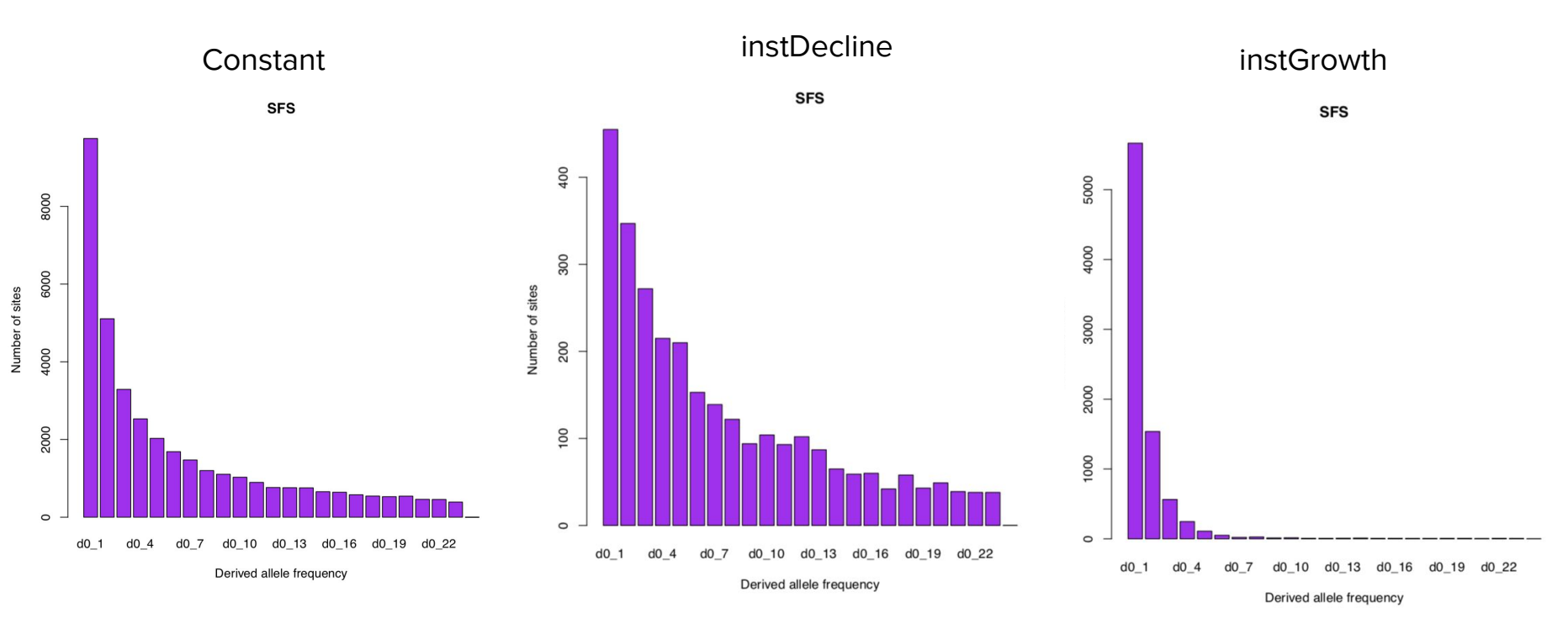

**2. Test a demographic inference from a SFS using stairway\_plot (https://sites.google.com/site/jpopgen/stairway-plot)**

We are going to run stairwayplot using the last two SFS we generated with fastsimcoal2 under the constant (constant1pop.par) and the instantaneous growth (*instGrowth1pop.par*) models.

Move into the stairwayplot folder. **cd ~/workshop\_materials/pop\_gen/stairwayplot**

Take a look at the example file two-epoch.blueprint

**two-epoch.blueprint**

#example blueprint file #input setting popid: two-epoch # id of the population (no white space) nseq: 30 # number of sequences L: 10000000 # total number of observed nucleic sites, including polymorphic and monomorphic whether folded: false # whethr the SFS is folded (true or false) SFS: 9513.26 3796.47 2106.24 1351.505 962.91 736.865 597.75 499.845 429.99 381.62 341.965 310.27 284.87 261.28 242.11 #smallest size of SFS bin used for estimation: 2 # default is 1: to ignore singletons, change this number to 2 #largest size of SFS bin used for estimation: 28 # default is n-1; to ignore singletons, change this number to nseg-2 pct training: 0.67 # percentage of sites for training nrand: 7 15 22 28 # number of random break points for each try (separated by white space) project dir: two-epoch # project directory stairway plot dir: stairway plot es # directory to the stairway plot files ninput: 200 # number of input files to be created for each estimation #output setting mu: 1.2e-8 # assumed mutation rate per site per generation year per generation:  $24 \#$  assumed generation time (in years) #plot setting plot title: two-epoch # title of the plot xrange:  $0.1,10000 \#$  Time (1k year) range; format: xmin, xmax; "0,0" for default yrange: 0,0 # Ne (1k individual) range; format: xmin, xmax; "0,0" for default xspacing:  $2 \# X$  axis spacing yspacing:  $2 \# Y$  axis spacing fontsize: 12 # Font size

#### **2. Test a demographic inference from a SFS using stairway\_plot (https://sites.google.com/site/jpopgen/stairway-plot)**

To help with time, we've already edited most of the blueprint file to match the simulations in fastsimcoal2 to make one for constantpop and instgrowth.

But some parameters of the blueprint file need to be changed to match those used in the fastsimcoal2 simulations:

- nseq OR sample sizes (for stairway plot it's n +1)
- L OR num. loci
- mu OR mutation rate

You'll also need to add your simulated SFS to the SFS line in the file (don't include the monomorphic sites!!!)

Launch stairway\_plot using the constant.blueprint input. Two commands are needed this time:

**java -cp stairway\_plot\_es Stairbuilder constant.blueprint**

**bash constant.blueprint.sh**

The software will take a while to complete (20 mins or so). So, you can open another Terminal, move to the same folder and start another process using the *instgrowth.blueprint* input.

**IMPORTANT**: stairway\_plot will write the output to the folder specified as *project\_dir*, make sure it is different between the two blueprint files.

Once completed you will find the plot with the demographic inference in each project\_dir folder. Was *stairwayplot* able to retrieve the two different demographic models?

#### **3. BONUS Calculate a SFS from a vcf file**

We will now use a custom python script to calculate the SFS from real variant data stored in a vcf file. Are we all good with vcf format?

Move to the folder calc SFS

**cd ~/workshop\_materials/pop\_gen/calc\_SFS**

Launch the python script *vcf2SFS.py* to calculate the SFS for one species (Emperor penguin individuals are specified in the emp file) using only loci without missing data (-m 24, there are 24 inds in the vcf)

#### **python3 vcf2SFS.py -f NW\_008794753.1.filt.biall.recode.vcf -p emp -m 24 -i 1 -s 0**

This script will output a minor allele SFS as text on the Terminal and as a plot. To calculate the SFS for the other species (King penguin -p king) relaunch the script changing the -p option.

#### **4. BONUS Infer King and Emperor penguin demography**

Let's now try the stairway\_plot method with the observed Emperor and King SFS. You need to make two blueprint input files with the two SFS, respectively.

Take into account that the mutation rate for these species is not known. We will use a rather fast mutation rate (1e-7). The generation time is 11 and 16 years for the King and the Emperor, respectively. The total length of this scaffold is 4851924 bp.

We may decide to exclude singletons to be used in the demographic inference as they could be sequencing errors. Which would be the options to be changed in the blueprint files in this case?

These two processes could take some time to run. We can launch them over dinner or overnight and then discuss the results in the next lab.

**Actually these data from a single scaffold are not enough and, as you will see in the next tutorial on selection, this scaffold may contain regions that are not neutrally evolving. More data should be added and regions under selection should be removed.**